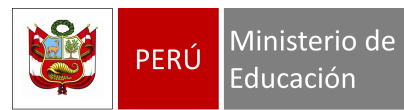

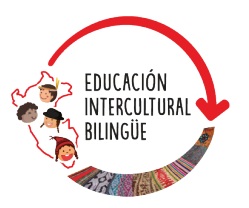

## **Guía de uso del aplicativo**

# **CHACHAS**

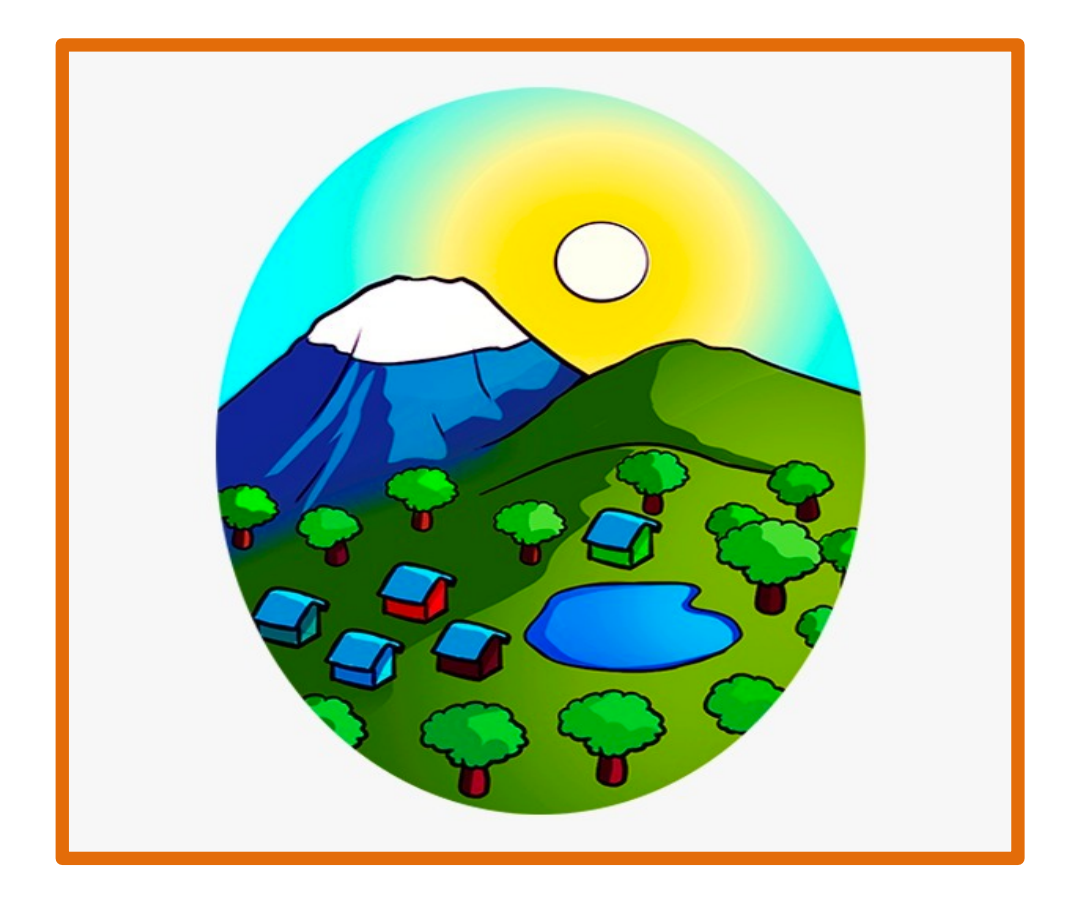

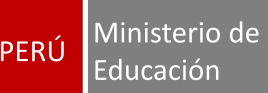

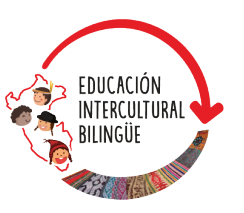

### **¿Qué es CHACHAS?**

La palabra *chachas* proviene de la lengua **quechua chanka** y significa "arbusto duro y bien forjado". **CHACHAS** es un aplicativo digital con entorno lúdico e interactivo para estudiantes de IV y V ciclo de educación primaria, que tienen como lengua materna el aimara, jaqaru, quechua central, quechua chanka, quechua collao, quechua incahuasi-kañaris o el quechua wanka.

**CHACHAS** contiene actividades de autoaprendizaje orientadas a promover la transmisión intergeneracional de los saberes que poseen los pueblos para favorecer el desarrollo de su identidad.

El aplicativo también presenta actividades interactivas que posibilitan el desarrollo de una mirada crítica acerca de lo que sucede en el entorno de las y los estudiantes, así como sobre la situación actual y la vigencia de los saberes de su pueblo. De este modo, los motiva a opinar y proponer soluciones frente a los problemas que atentan contra la calidad de vida de las comunidades. Además, el aplicativo posibilita espacios para el ejercicio de sus competencias en lengua originaria y propicia la valoración de la trasmisión oral de saberes.

### **¿Cómo está organizado CHACHAS?**

El aplicativo **CHACHAS** está organizado en ejes que permiten construir aprendizajes útiles para la vida en la comunidad y que también favorecen el arraigo en el territorio desde las formas propias de aprender que caracterizan a cada estudiante. Al interior de cada eje, se encuentran las actividades de autoaprendizaje, cuyo desarrollo permite recuperar los espacios de socialización natural como espacios de aprendizaje para la vida en comunidad, que a la vez son aprendizajes vinculados a los promovidos por el Currículo Nacional.

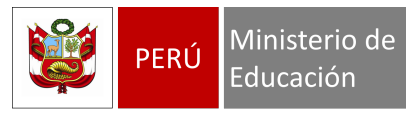

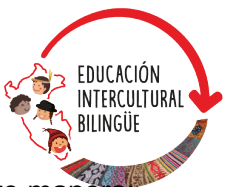

Los ejes y las actividades de autoaprendizaje están organizados de la siguiente manera:

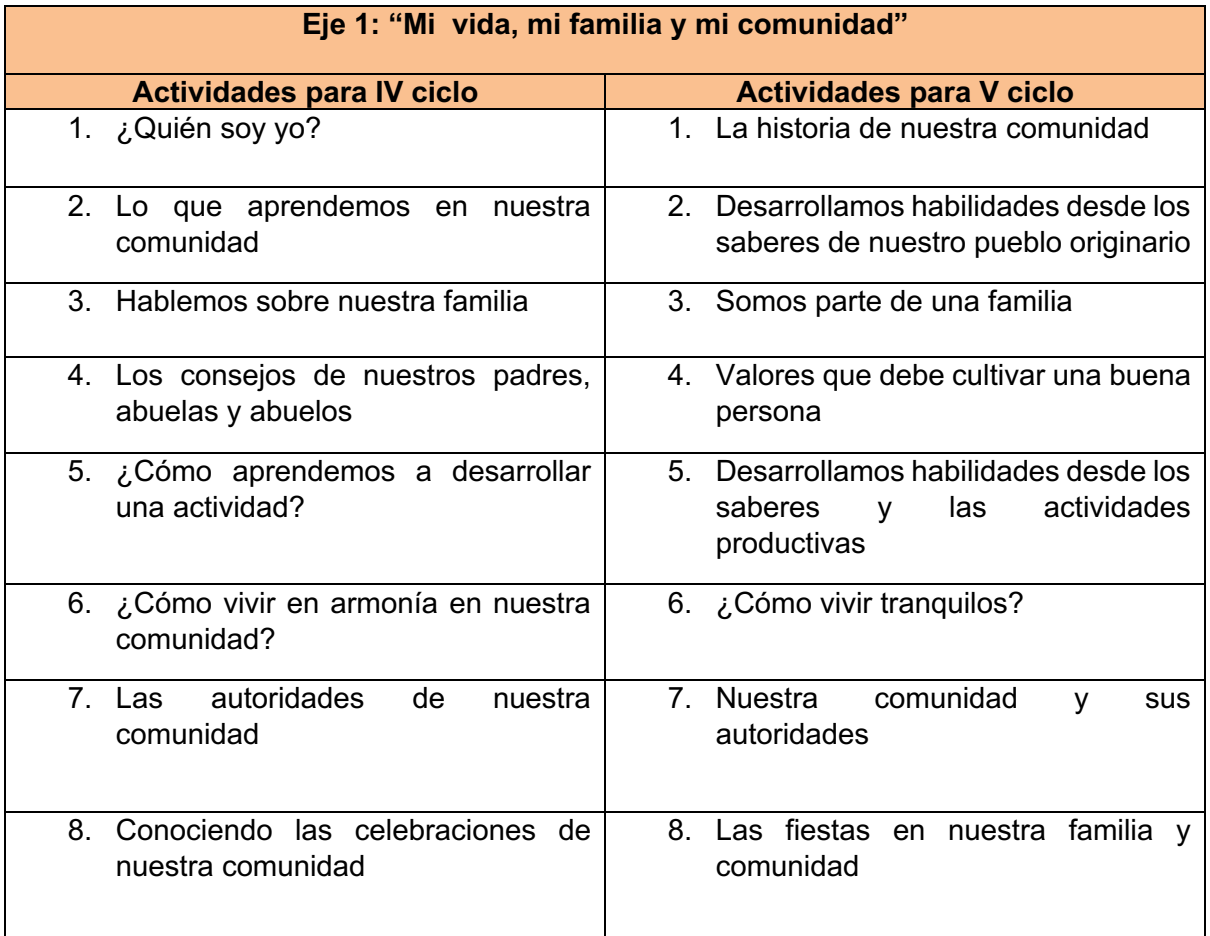

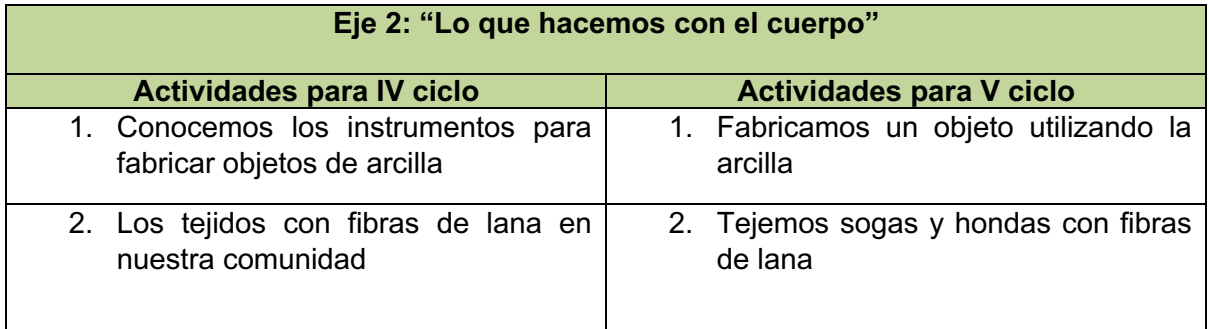

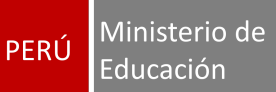

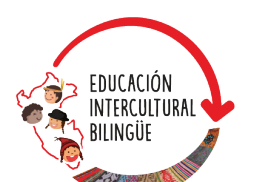

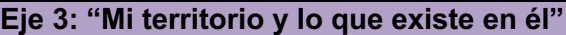

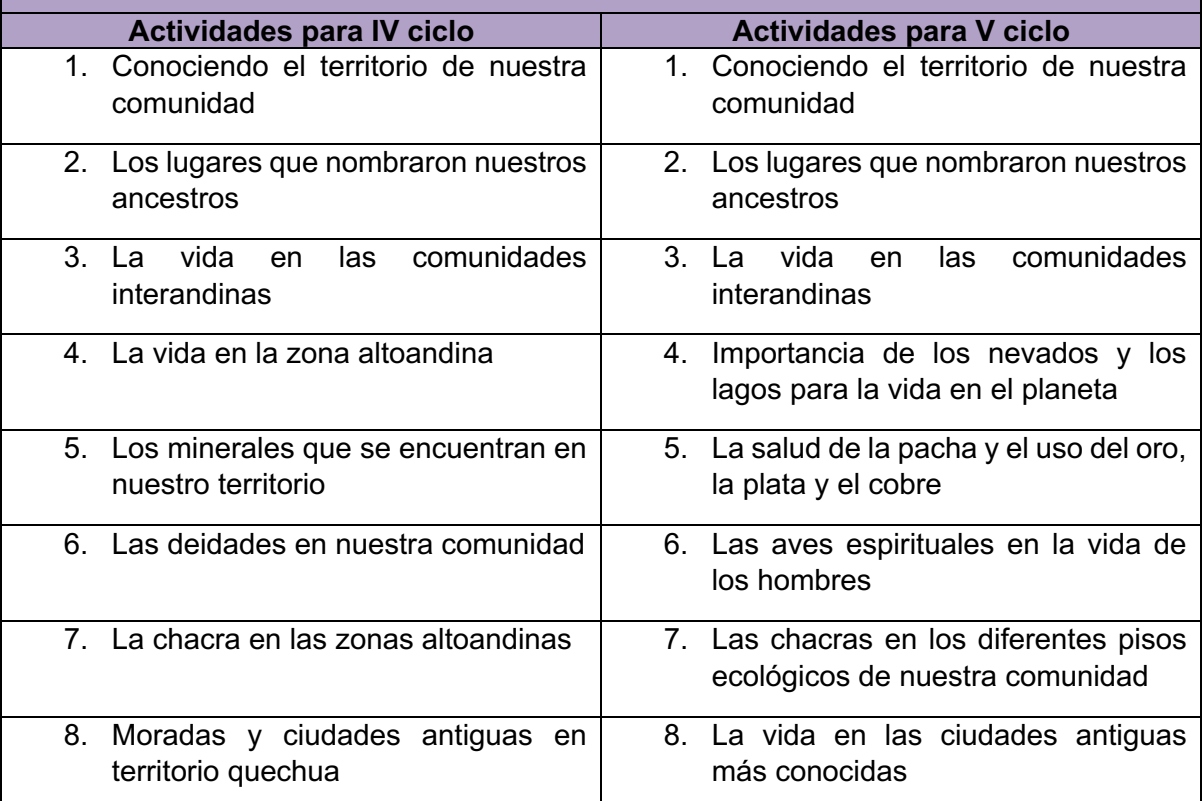

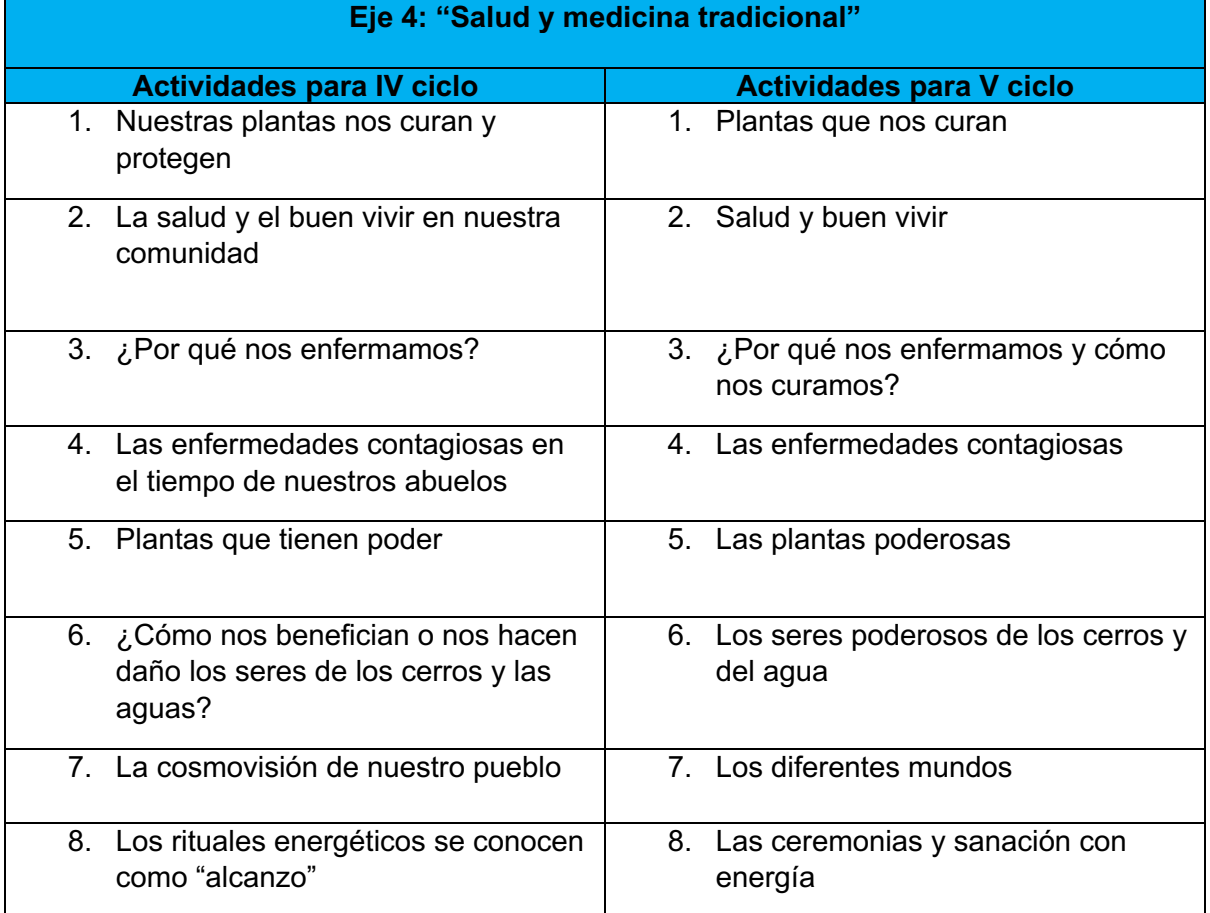

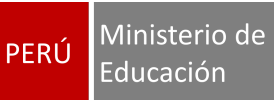

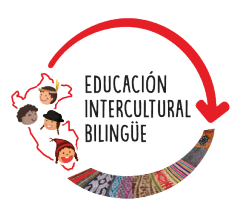

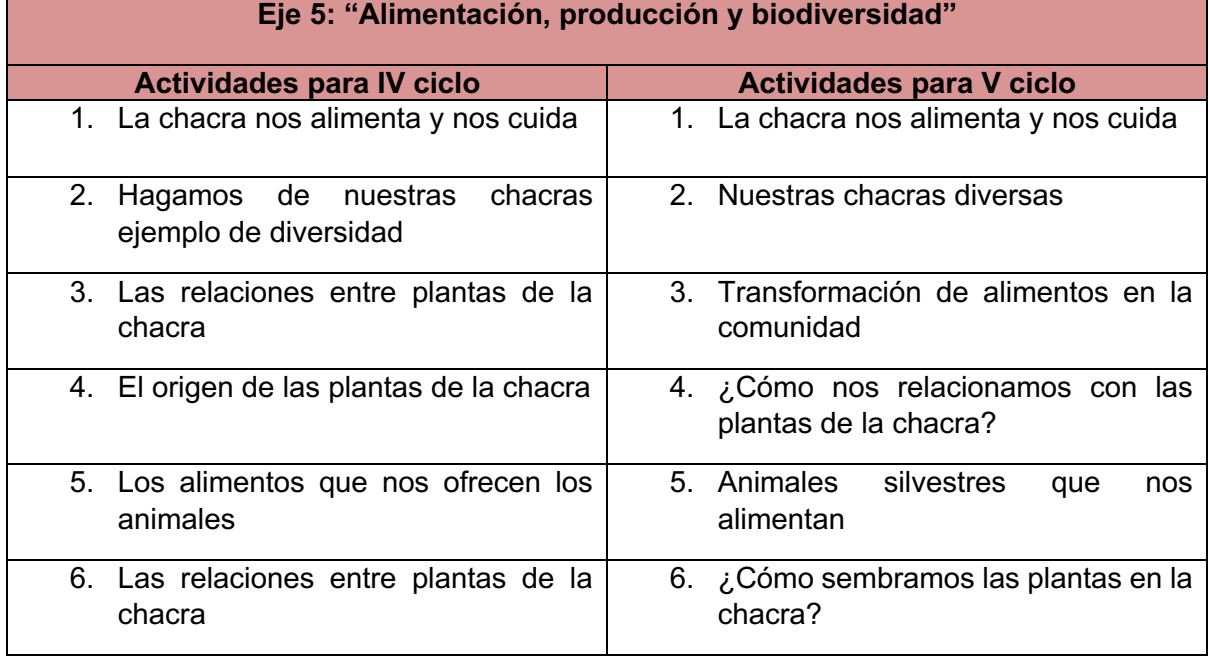

Las actividades de autoaprendizaje de cada eje están distribuidas en tres partes:

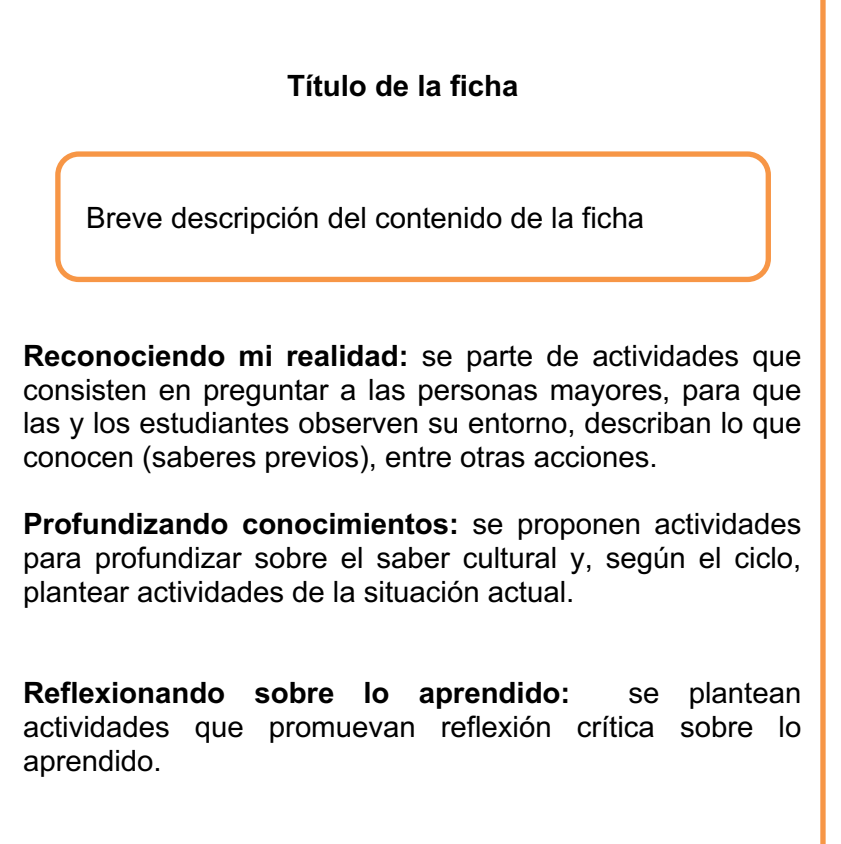

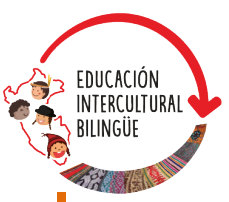

### **¿Qué competencias desarrolla el aplicativo?**

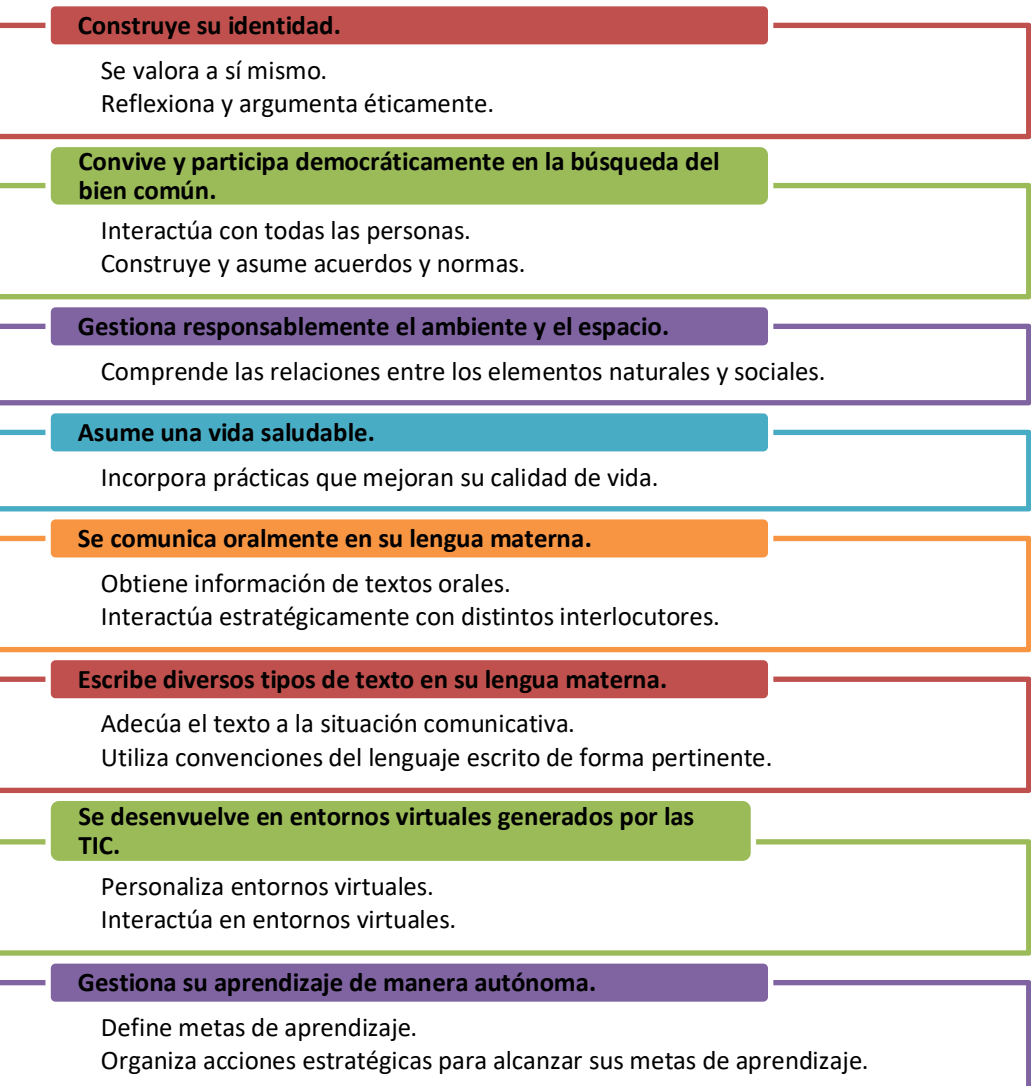

### **¿Cómo desarrollar las fichas de autoaprendizaje de CHACHAS?**

El desarrollo de las actividades que contiene el aplicativo **CHACHAS** genera un aprendizaje autónomo; sin embargo, requiere de la participación activa de la familia y los otros miembros de la comunidad. Durante el desarrollo de las actividades, las y los estudiantes apelan tanto a la observación como a la escucha de los mayores para profundizar conocimientos de su cultura a partir de la indagación y de la conversación con sus padres, madres, abuelas y abuelos.

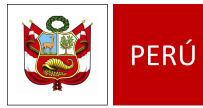

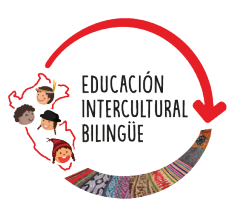

Cada semana, las y los estudiantes deberán desarrollar **una actividad del aplicativo CHACHAS** de acuerdo con la disponibilidad de sus familiares mayores y la organización del tiempo para el uso de la tableta durante la semana.

Como facilitador y mediador del aprendizaje, la o el docente se comunicará con sus estudiantes y la familia para garantizar el desarrollo de las actividades en el aplicativo, además registrará los aprendizajes que sus estudiantes van logrando.

### **¿Cómo usar CHACHAS?**

**1. Selecciona el idioma, regístrate, ingresa tu correo, usuario y contraseña.**

Al abrir **CHACHAS**, la pantalla mostrará las siguientes opciones: selección de idioma, **Correo electrónico**, **Contraseña**, **Ingresar** y **Crea tu usuario**.

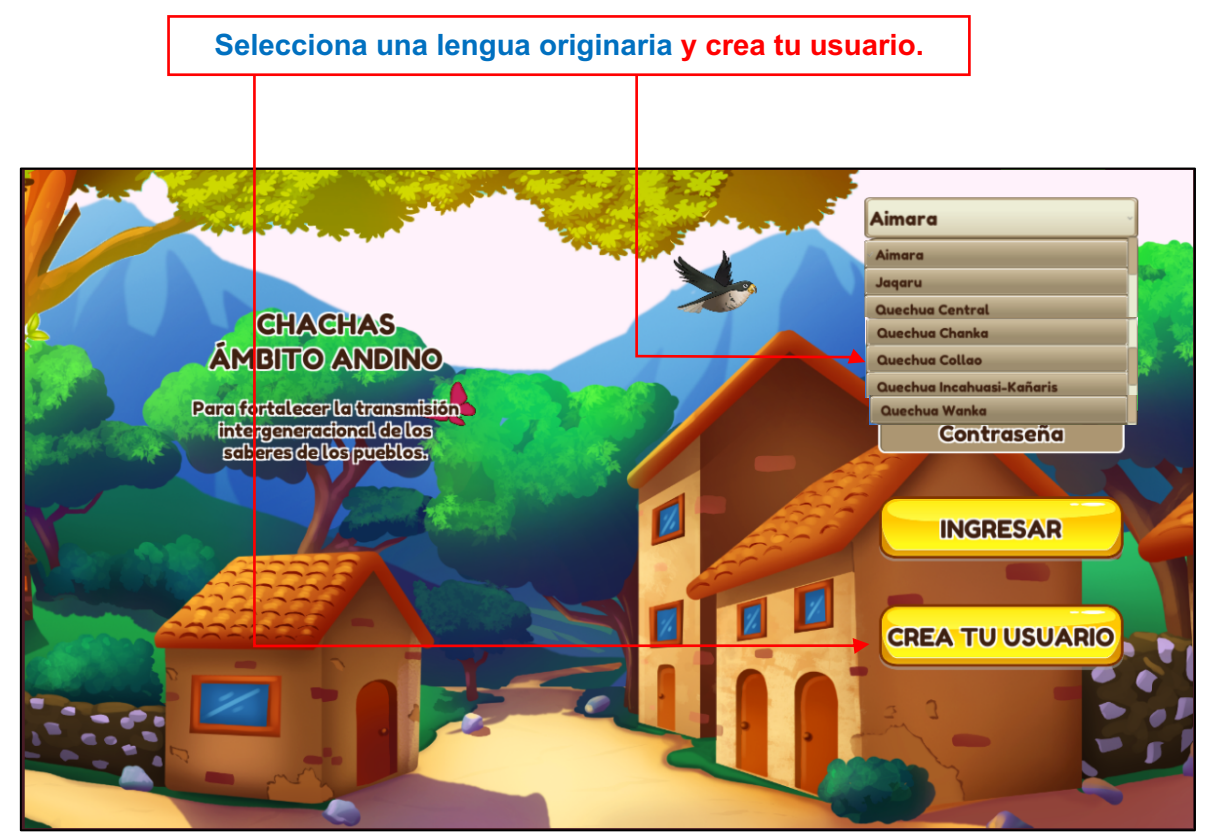

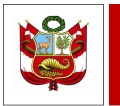

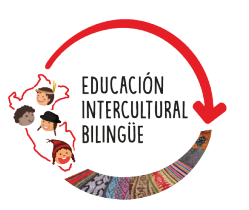

Luego de seleccionar tu lengua originaria, debes hacer clic en el botón amarillo **Crea tu usuario** y se abrirá una pantalla para registrarte con la siguiente información: nombre, apellido paterno, apellido materno, correo electrónico, contraseña, edad y género. Ingresa los datos solicitados y haz clic en el botón amarillo **Resgistrarse**. Luego, anota el número de tu DNI como usuario y digita la contraseña que creaste al momento de registrarte. Para iniciar, haz clic en el botón **Ingresar**.

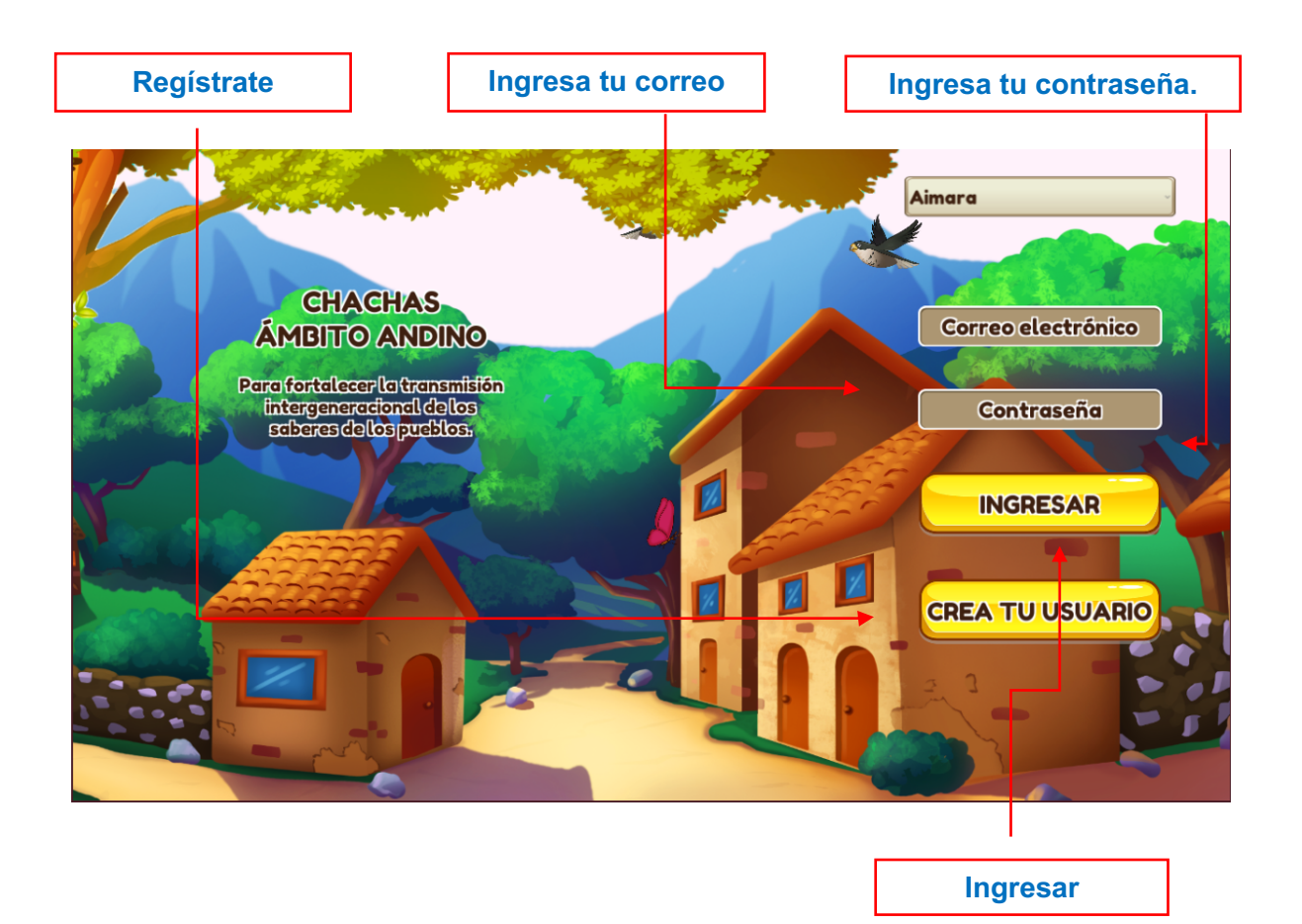

#### **2. Identifica y selecciona el ciclo que te corresponde.**

Después de hacer clic en el botón **Ingresar**, aparecerá un ambiente con dos botones de color verde para que identifiques y selecciones el ciclo que te corresponde. Elige y haz clic para ingresar.

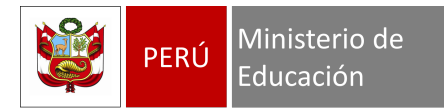

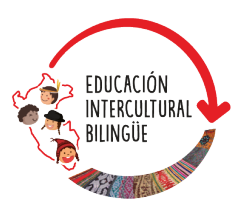

**Para ingresar, haz clic en el número de ciclo que te corresponde.**

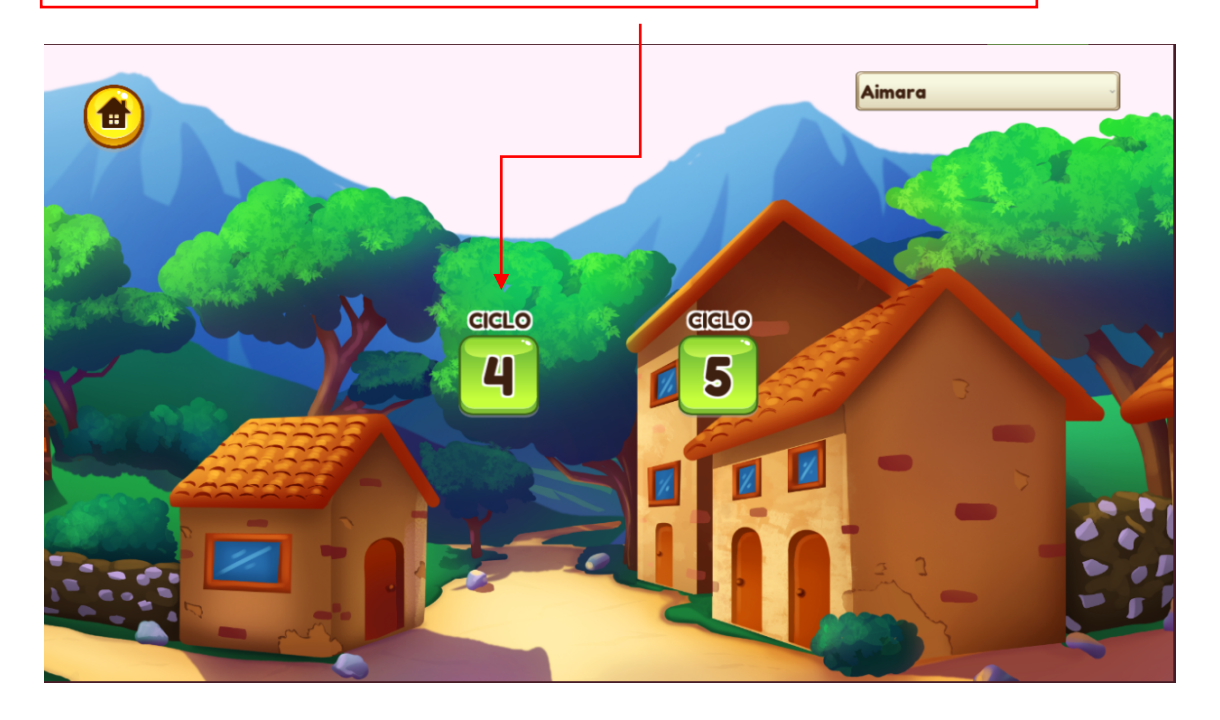

#### **3. Navega en los ejes culturales.**

Al ingresar, se abrirá una pantalla con imágenes representativas de cinco ejes culturales. En cada uno de ellos, encontrarás actividades para desarrollar. Haz clic en el botón de las actividades interactivas y empieza a completarlas.

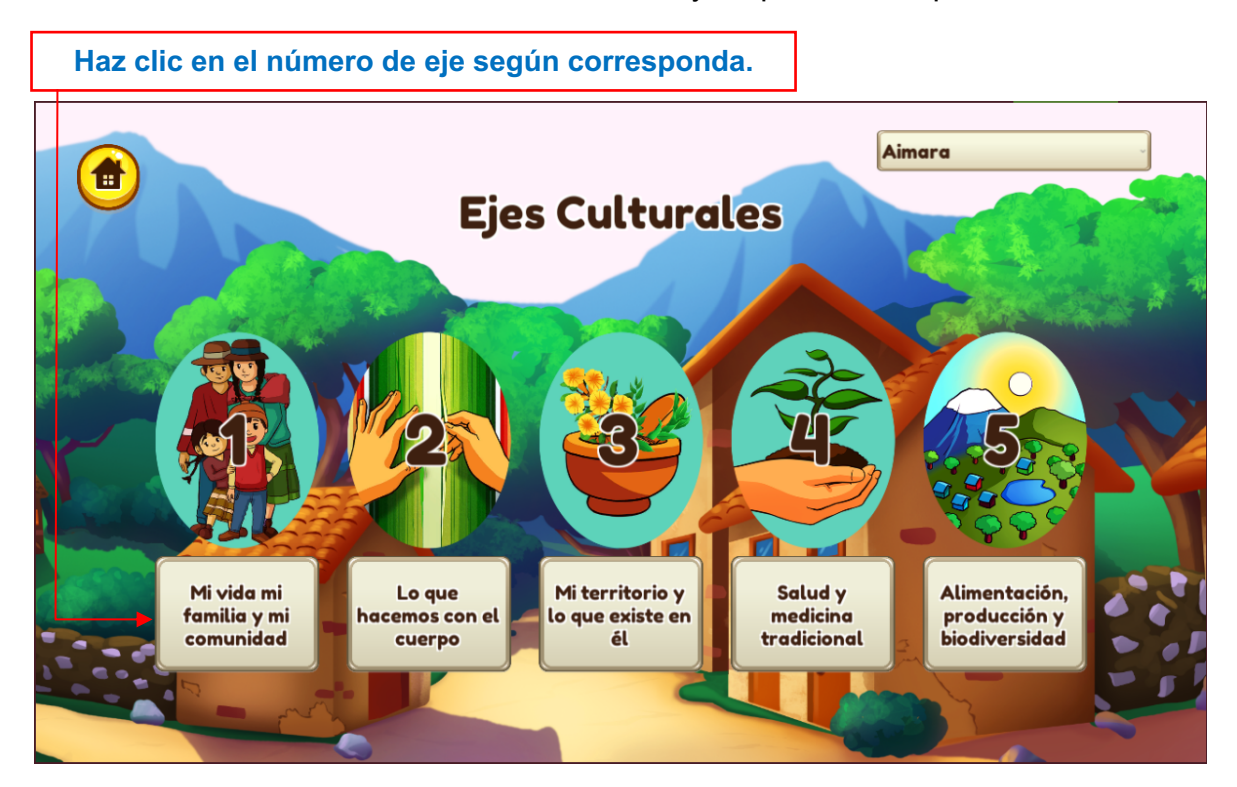

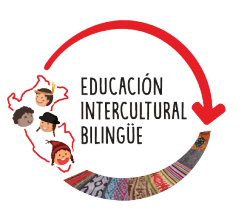

### **¿Qué contiene cada eje?**

#### **1. Eje "Mi vida, mi familia y mi comunidad"**

En este eje, desarrollarás actividades interactivas en torno a la transmisión oral de saberes sobre la historia personal, lo que aprendes en tu comunidad, la familia, la convivencia armónica, la organización y la vivencia comunitaria. En cada actividad, encontrarás orientaciones e indicaciones.

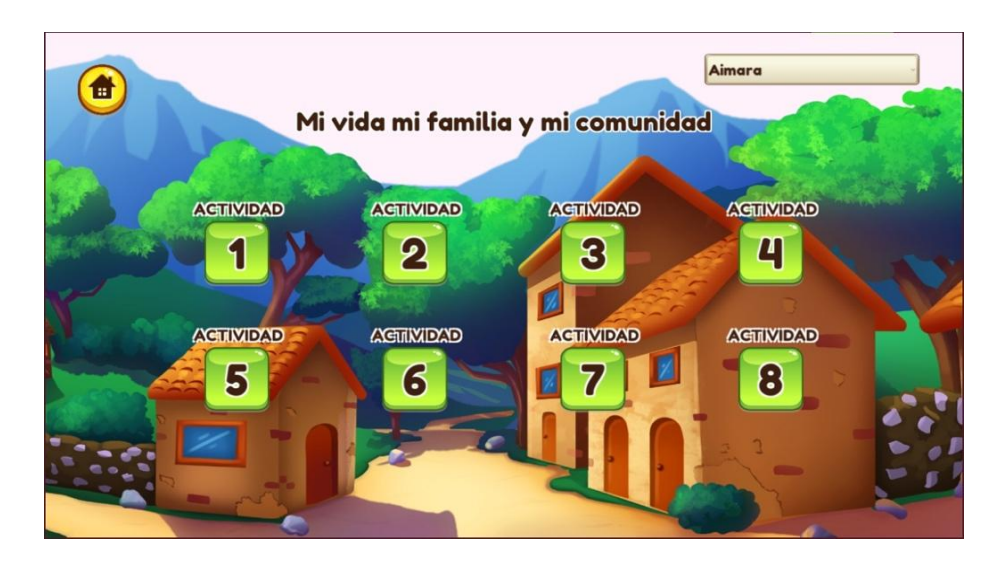

#### **2. Eje "Lo que hacemos con el cuerpo"**

En este eje, desarrollarás actividades interactivas para el ejercicio de competencias en lengua originaria y la transmisión oral de saberes sobre tejidos y cerámica, que luego escribirás en el aplicativo. En cada actividad, encontrarás orientaciones e indicaciones.

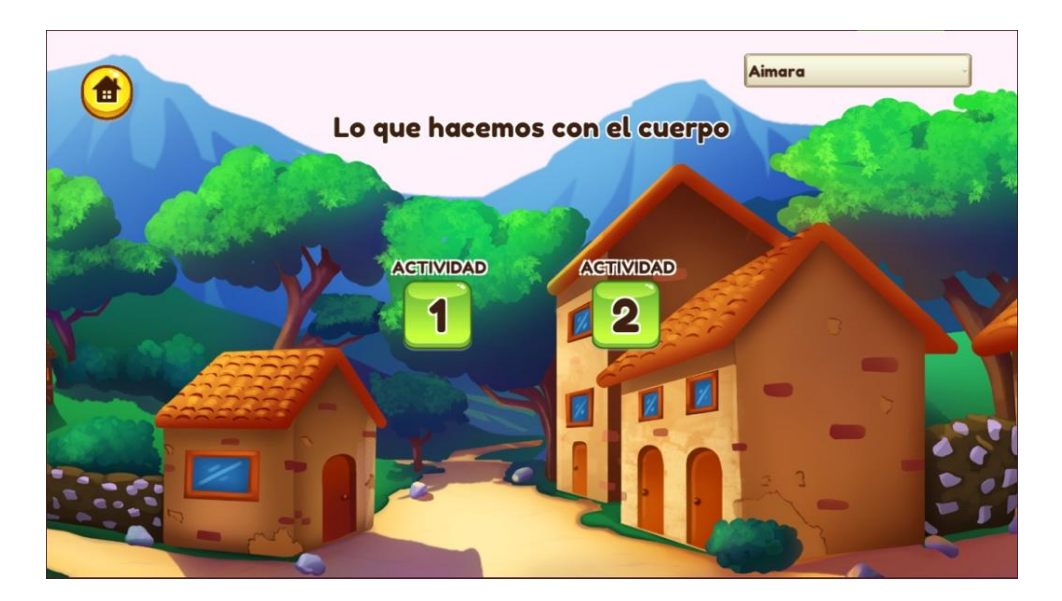

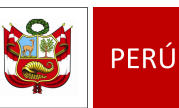

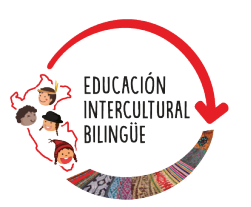

#### **3. Eje "Mi territorio y lo que existe en él"**

En este eje, desarrollarás actividades interactivas sobre la transmisión oral de saberes, por ejemplo, mapear tu comunidad o conocer tu entorno, el ecosistema de los ríos, las características de las aves y las plantas, entre otros. En cada actividad, encontrarás orientaciones e indicaciones.

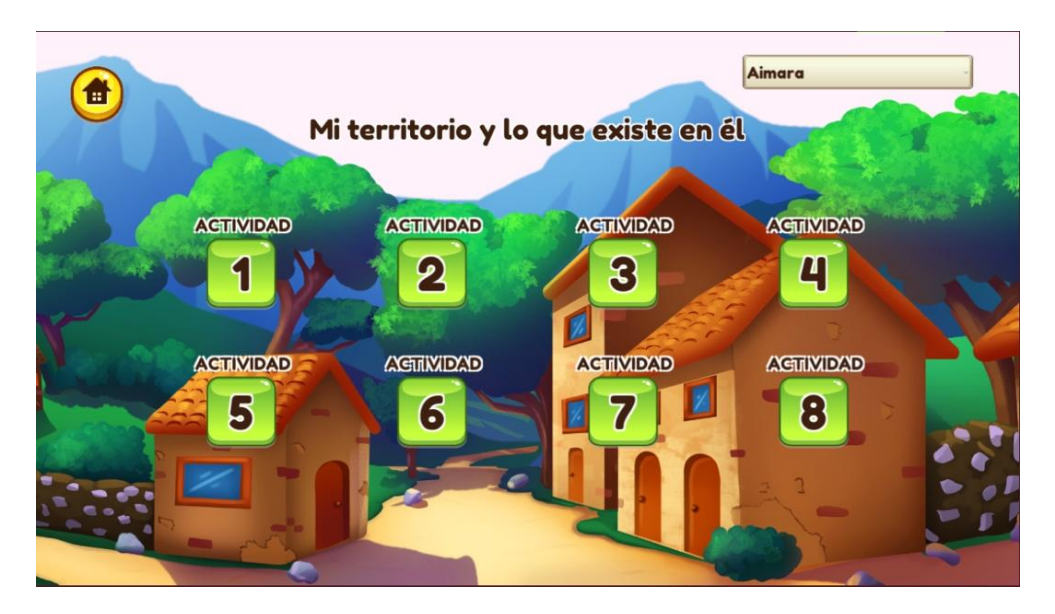

#### **4. Eje "Salud y medicina tradicional"**

En este eje, desarrollarás actividades interactivas que corresponden a la transmisión oral de saberes sobre plantas que curan, salud y buen vivir, por qué nos enfermamos, enfermedades, seres del río y cosmovisión de los pueblos. En cada actividad, encontrarás orientaciones e indicaciones.

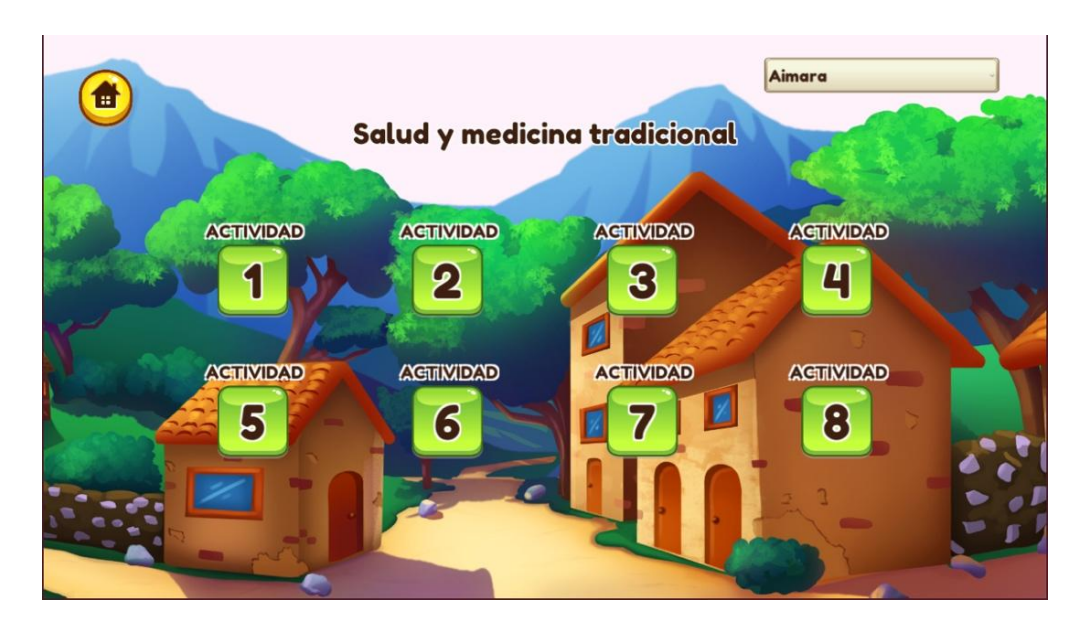

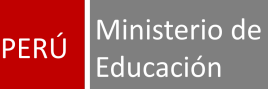

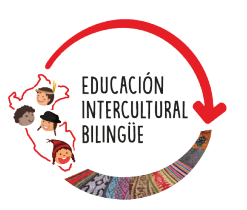

#### **5. Eje "Alimentación, producción y biodiversidad"**

En este eje, desarrollarás actividades interactivas acerca de la transmisión oral de saberes sobre alimentos de la chacra y la relación recíproca con la naturaleza (plantas, tierra, ríos, etc.). En cada actividad, encontrarás orientaciones e indicaciones.

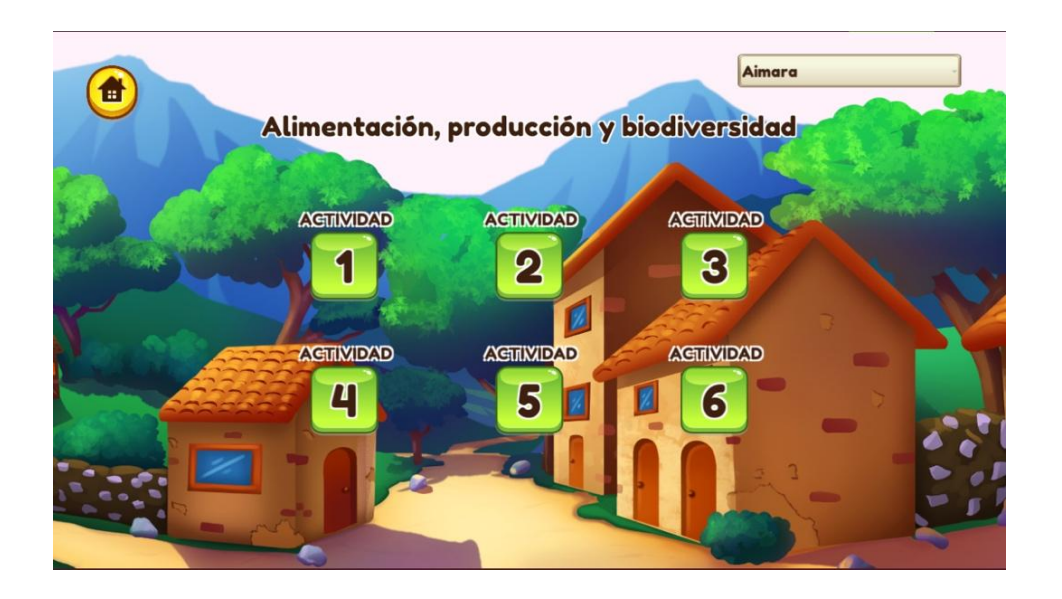

### **¿Dónde descargar CHACHAS?**

**CHACHAS** se puede descargar e instalar desde **Play Store** en el siguiente enlace:

https://play.google.com/store/apps/details?id=com.tressdesign.chachas

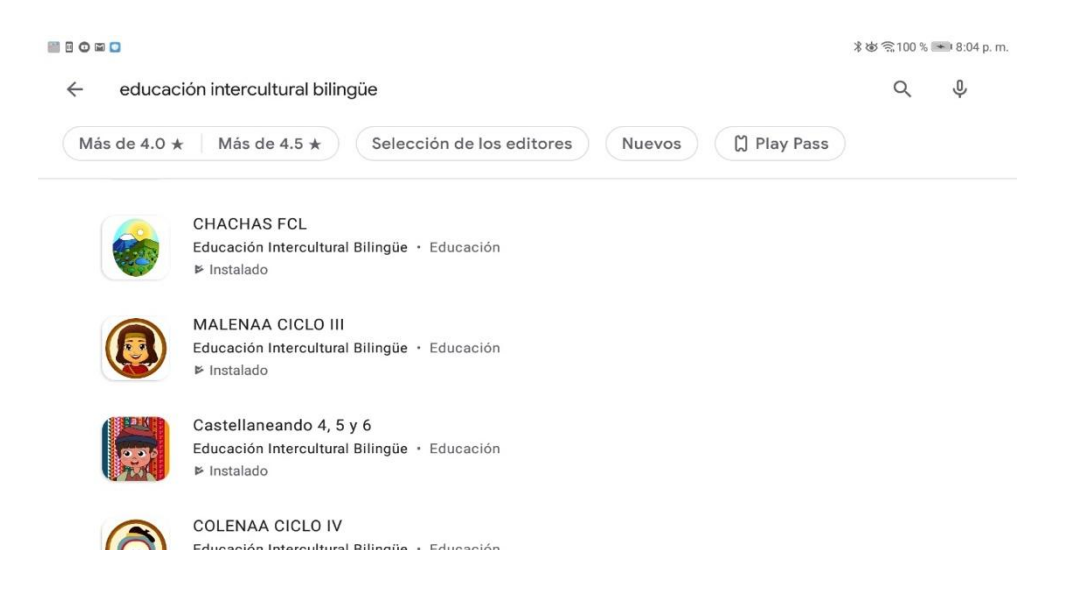